# Caractéristiques

### Caractéristiques

- Interface : E-IDE/ATAPI
- Vitesse de transfert : 21600 KB/Sec (DVD-ROM), 7200 KB/Sec (CD-ROM)
- Temps moyen d'accès : 120 ms (DVD-ROM), 100 ms (CD-ROM)
- Mémoire tampon : 512 KB  $\blacksquare$
- **Introduction : Tiroir motorisé**
- Montage : Horizontal ou vertical, Montage interne
- Controle frontal : Touche d'ejection d'urgence
- Compatibilités : Compatible avec Window 95, 98, 2000 et ME (Plug and Play) Compatible PC Multimedia MPC III
	- Compatible Photo CD Multisession
- Supports Pégion playback contrôle Phase II

### Configuration du systeme\*:

- Un ordinateur de bureau avec processeur Intel Pentium 266 MHz ou supérieur,
- $\blacksquare$ 16 Mo RAM minimum, MS-Dos version 3.1 ou plus,
- un lecteur de disquettes 31/2 standard,  $\blacksquare$
- un controleur IDE avec un cable de connection  $\blacksquare$
- \* Remarque: Certains logiciels, (en particuliers ceux comprenant la fonction video playback), exigent un PC vraiment performant en vue d'atteinre de bons résultats. Afin que ce lecteur DVD ROM lise les disques DVD video, en les retranscrivant sur votre moniteur, grâce à une carte MPEG séparée, vous avez besoin soit d'un disque séparé (ou une carte MPEG ou MPEG, décodage réalisé par votre carte vidéo), soit d'un logiciel séparé que vous installerez.

Ces produits sont non compris avec le lecteur DVD ROM.

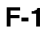

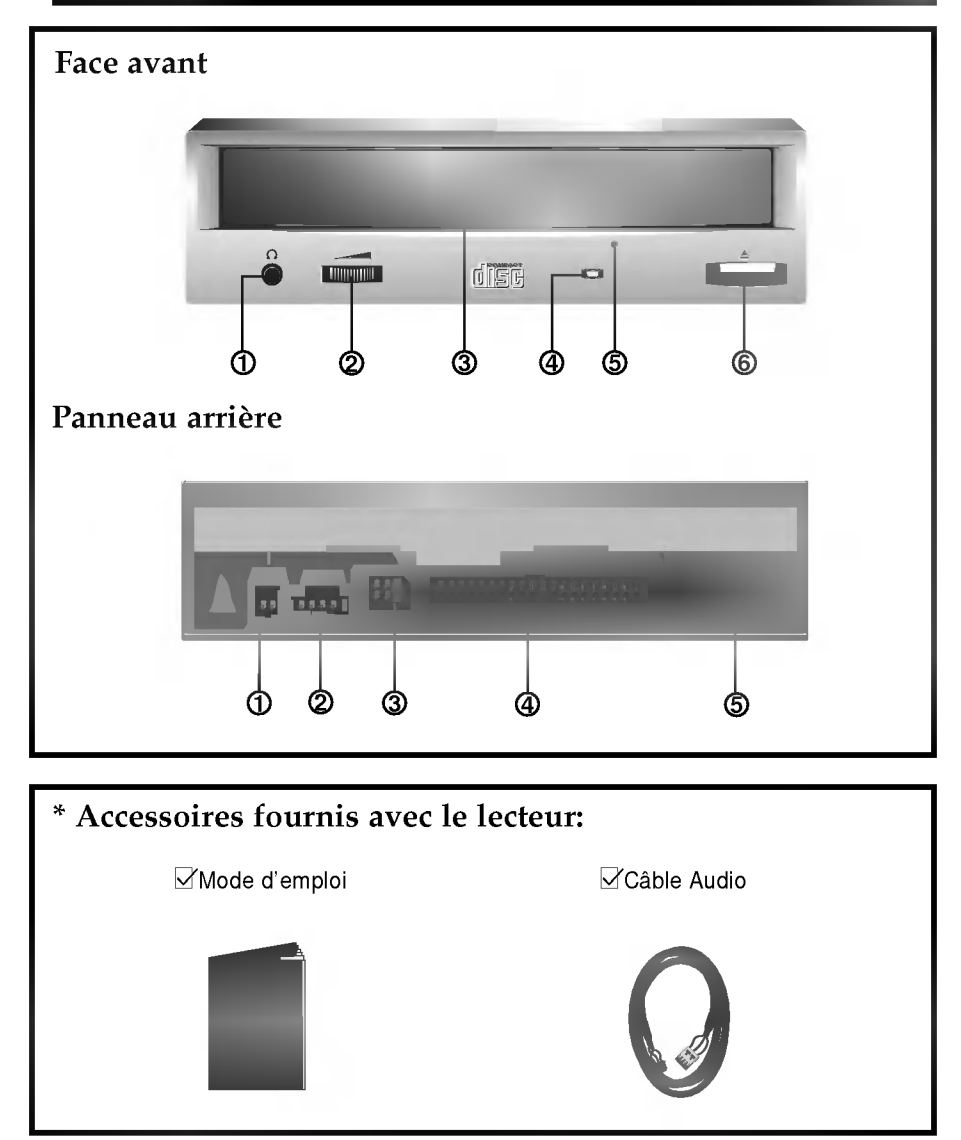

# Emplacement et Fonction des Commandes

### Face avant

- 1. Prise casque
- Prise jack de 3,5mm de diametre pour le signal audio.
- 2. Commande de volume du casque Réglez le niveau du volume de votre casque à l'aide de cette commande.
- 3. Plateau a disque Installez le disque CD-ROM/DVD-ROM sur ce support.
- 4. Témoin d'activité Ce témoin ne s'allume que pendant l'initialisation et la lecture de données sur le disque.
- 5. Trou d'ejection d'urgence En foncez une tige a l'interieur de ce trou pour ouvrir le support manuellement.
- 6. Touche Open/Close/Stop (ouverture/fermeture/arret) Cette touche permet d'éjecter ou de fermer le plateau de lecteur. Ele n'est opérationelle que si l'appareil est sous tension. Si vous appuyez sur cette touche pendant la lecture d'un disque, la lecture s'arrête.

### Panneau arrière

- 1. Connecteur de Sortie Audio/Video numérique Ceci est un connecteur de sortie numerique Audio ou Video. Vous pouvez l'utiliser pour connecter la carte audio numerique ou video numérique.
- 2. Connecteur de sortie sonore Le connecteur de sortie sonore est raccordé à la carte son.
- 3. Cavalier maitre/esclave Le cavalier maitre/esclave permet de configurer le lecteur DVD-ROM en mode "Maitre" ou "esclave" lorsqu'il fonctionne avec votre disque dur.
- 4. Connecteur d'interface Acheminement des données. Paccordez le câble d'interface à ce connecteur et à la carte' d'interface installée sur votre ordinateur.
- 5. Connecteur d'alimentation Ce connecteur sert à l'alimentation CC du lecteur. Raccordez le câble d'alimentation à l'ordinateur et à ce connecteur.

# Installation du lecteur

Avant tout, mettez votre systeme hors tension. Suivez les etapes ci-dessous pour installer le lecteur de DVD-ROM.

- 1. Retirez le capot de votre systeme. Reportez-vous au manuel d'utilisation de votre système.
- 2. Ajustez les cavaliers Maître/Esclave au dos du lecteur de DVD-ROM si nécessaire. Le lecteur doit être connecté à la carte mère de l'ordinateur, au moyen d'un câble d'interface IDE. Il peut être configuré en tant que périphérique maître ou esclave, selon l'ordinateur.

A) UTILISATION D'UN CONTRÔLEUR IDE PRINCIPAL: Dans ce ens, l'unité de disque dur qui contient le système d'exploitation pour l'initialisation doit être configuré en mode Maître (MA) et le lecteur DVD-ROM en mode Esclave (SL).

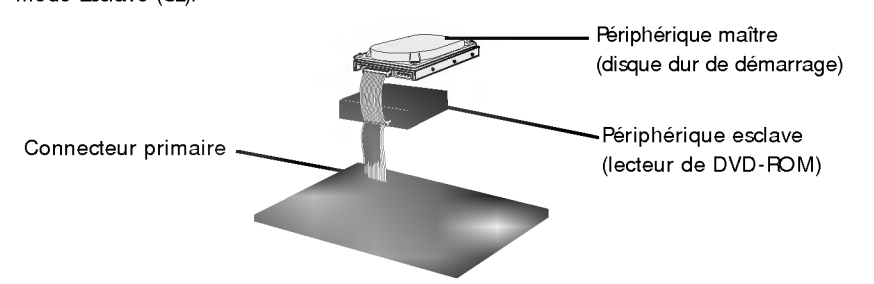

B) UTILISATION D'UN CONTROLEUR IDE AUXILIAIRE: Dans ce cas, votre système peut prendre en charge quatre unités périphériques, configurées comme suit: Maître principal, Esdave principal, Maître auxiliaire et Esclave auxiliaire

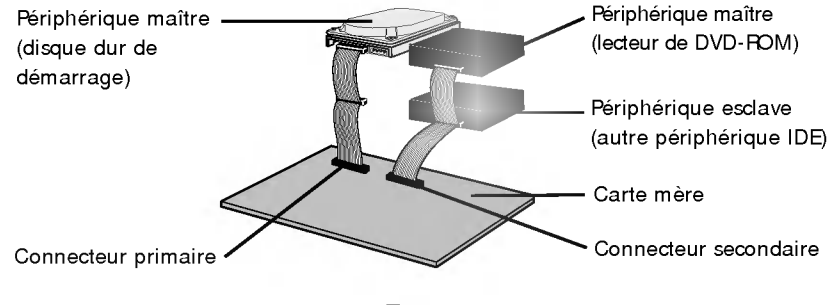

- 3. Inserez le lecteur de DVD-ROM dans un emplacement 5,5 pouces libre. Fixez le lecteur au cadre de l'emplacement à l'aide des vis de montage (comprises dans l'emballage du lecteur). Peportez-vous au manuel d'utilisation de votre système sur la methode d'installation d'un lecteur.
- 4. Branchez un connecteur d'alimentation libre du PC dans le connecteur d'alimentation sur l'arrière du lecteur de DVD-ROM.

Branchez un connecteur IDE libre du PC dans le connecteur d'interface IDE du lecteur.

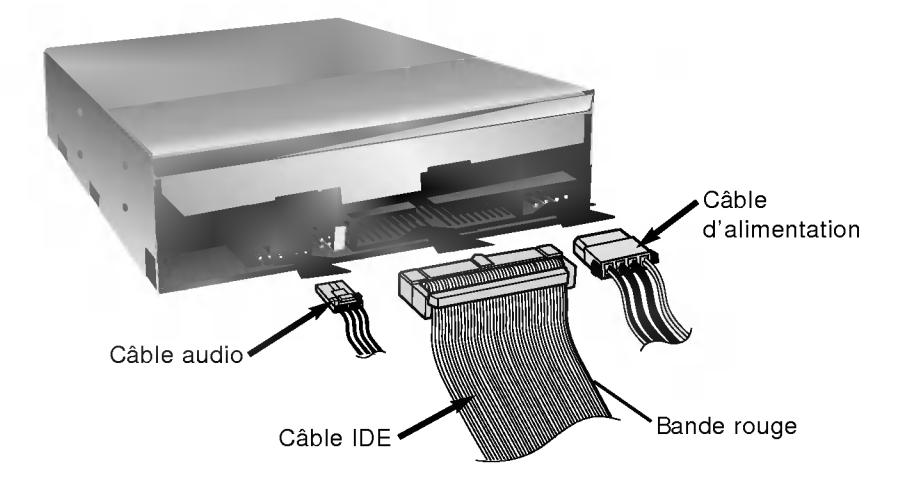

NOTE: Le bord rouge du cable IDE correspond a la broche <sup>1</sup> de l'interface IDE sur lecteur de DVD-ROM.

Si vous avez une carte son, vous pouvez également connecter un câble audio analogue à 4 broches au connecteur sortie son de votre lecteur de DVD-ROM et au connecteur entrée audio de la carte son.

- 5. Remettre le capot de l'unite de centrale en place a l'issue de l'installation du lecteur.
- 6. Rebranchez l'alimentation electrique.

# Périphériques

Aucune procédure spécifique d'installation de périphérique n'est necessaire sous Windows 95/98/2000/ME ou Windows NT Workstation 4.0.

Le DOS et les Windows 3.1 utilisateurs peuvent télécharger le gestionnaire de DOS n'importe quand par I'intermediaire d'Internet.

Pour des vos l'information, consultent <sup>s</sup>'il vous plait les sites Internet suivants:

http://www.lge.com

http://www.lgservice.com

#### Pour Windows 95/98/2000

- **E** Contrôler les points suivants, dont le fonctionnement normal du périphérique dépend:
	- Le périphérique doit apparaître sous:
		- Windows 95/98 : [panneau de configuration]-[systeme]- [gestionnaire de peripheriques]-[CD-ROM].

Windows 2000 : [panneau de configuration]-[systeme]-[materiel]-[gestionnaire de peripheriques]-[DVD/CD-ROM].

- La mention 32 bits doit être affichée sous: [panneau de configuration/système/performances]
- $\blacksquare$  Contrôler les éléments suivants si l'ordinateur ne reconnaît pas le périphérique:
	- Si l'indicateur  $\bigoplus$  apparaît en regard du contrôleur IDE sous [panneau de configuration/système/gestionnaire de périphériques/contrôleurs de disque dur], contacter le fabricant du PC ou celui la carte mère afin d'obtenir le pilote de contrôleur IDE approprié.
- Depuis le panneau de configuration, exécuter [Ajout de périphérique] afin de laisser Windows effectuer une tentative de recherche du nouveau périphérique.

### Pour Windows NT Workstation 4.0

- [ Controler les points suivants, dont le fonctionnement normal du peripherique depend: Le périphérique doit apparaître pour le contrôleur IDE sous:
	- [panneau de configuration/adaptateur SCSI/périphériques]
- [ Controler les elements suivants si l'ordinateur ne reconnait pas le peripherique:
	- Si l'indicateur  $\bigcirc$  apparaît en regard du contrôleur IDE sous [panneau de configuration/adaptateur SCSI/périphériques], contacter le fabricant du PC ou celui de la carte mère afin d'obtenir le pilote de contrôleur IDE approprié.

# Ejection manuelle

Ce lecteur est doté d'une fonction permettant l'éjection manuelle du CD, par exemple en cas de défaillance ou de coupure de l'alimentation. La procédure d'éjection manuelle est la suivante.

NOTE: cette fonction ne doit etre utilisee qu'en cas de besoin absolu.

- 1) Couper l'alimentation électrique.
- 2) Enfoncer une tige fine (grand trombone redresse, par exemple) dans le petit orifice situé au-dessus de la touche d'arrêt/éjection. La trappe s'ouvre et le plateau sort partiellement.
- 3) Tirer sur la trappe afin de la sortir completement puis saisir le plateau entre le pouce et l'index et tirer delicatement.

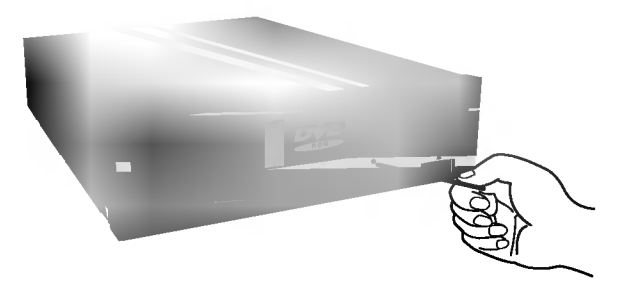

- NOTE: cette fonction de secours ne doit être utilisée qu'en cas de besoin absolu. Un recours trop fréquent à l'éjection manuelle provoquerait une défaillance.
- \* S'il est impossible de bien tenir le plateau à la main, tirer à l'aide d'une pince métallique à documents.

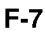

## Précautions

- **I** Installation
	- Evitez de placer le lecteur à un endroit exposé à:
	- une forte humidité,
	- une température élevée.
	- des vibrations mécaniques,
	- la lumiere directe du soleil.
- **Fonctionnement** 
	- Un choc brutal ou des vibrations excessives au cours de I'utiIisation du lecteur peuvent entrainer un mauvais fonctionnement de l'appareil.
	- Evitez de soumettre le lecteur à de brusques changements de température. Cela pourrait entraîner la formation de condensation à l'intérieur de l'appareil.
	- Ne pas utiliser de CD dont la forme n'est pas circulaire et où un défaut de fonctionnement peut survenir.
	- Nes pas utiliser de CD abîmés, fendus et rayés. S'ils se cassent dans le lecteur, ils peuvent endommager l'optique. Le CD tourne à grande vitesse.

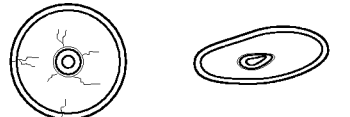

- Ne pas utiliser de disques non-standards, car ils pourraient entrainer de graves conséquences sur cette unité et sur les autres équipements.
- N'utilisez pas les disques endommager, fendus ou distors.
- Transport
	- .. .......<br>- Ne laissez jamais de disque à l'intérieur du lecteur pendant le transport.
- Remarque sur les CD-RW/DVD-RW
	- Ce produit est capable de lire les CD et DVD gravés.

Il faut un peu plus de temps pour lancer un CD ou un DVD grave au debut de l'opération, comparé à un CD ou DVD standard.

Lorque le niveau du signal playback des graveurs CD et DVD est plus bas que les CD et DVD copies, la lecture de ces disque est moins rapide que celle des disques reproduits afin d'assurer la lecture des informations.

Les disques vierges, les disques non gravés ou interrompus en cours de gravure, ne doivent pas être utilisés.

Les opérations ne doivent pas débuter ou la lecture des données ne doit pas avoir lieu dans certaines conditions:

La qualité du signal d'enregistrement est déteriorée s'il y a des poussières ou des rayures sur le disque ou <sup>s</sup>'il <sup>s</sup>'agit de CD tres souvent regraves. En cas d'echec de la lecture, il faut ouvrir le tiroir du lecteur et vérifier sur l'état de la face des informations du disques, celle opposé à la marque, puis réinsérer le disque dans le lecteur pour essayer de lire à nouveau.

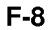

## Dépannage

\* Si le lecteur DVD-ROM ne fonctionne pas lorsque l'unité de disque dur est iéglée sur le canal d'E/S IDE principal.

#### (SOLUTION)

- 1. Verifiez le cavalier maitre/esclave du lecteur DVD-ROM.
- Il doit être réglé sur le mode esclave.
- 2. Verifiez que I'interface du disque dur est bien du type IDE.
- 3. Vérifiez le réglage du cavalier maître/esclave de votre disquedur. Les anciennes versions des disques durs de type IDE sont parfois configurées en mode Maitre seulement (Master Only). Dans ce cas, contactez votre fournisseur de disque dur et modifiez le réglage du cavalier pour passer en mode Maitre.
- 4. Si le lecteur ne fonctionne toujours pas, vous aurez besoin de la carte auxiliaire IDE (IDE secondary card).
- \* Quand le lecteur DVD-ROM n'installe pas OS/2 warp.

#### (SOLUTION)

1. Sélectionner < NON-LISTED IDE CD>

#### AVERTISSEMENT:

1. Si vous voulez ajouter la ligne de commande WIN ou DOSSHELL dans votre fichier AUTOEXEC.BAT, veillez à les placer après la ligne de commande MSCDEX.EXE.

- \* Remarque:
	- Depuis que ce produit est compatible avec Region Playback Control Phase 2, une certaine carte décodeur MPEG ou un logiciel sans code régional peuvent entraîner la non lecture des disques DVD-ROM.

Ce lecteur DVD vous permet de changer le code regional <sup>5</sup> fois seulement.